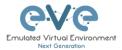

# EVE Pro v4 Single Machine content migration to the NEW EVE v5 Single Host.

This document will guide you how to migrate Single EVE Pro with all images and saved labs with configurations to the new EVE Pro Host using rsync

#### Example

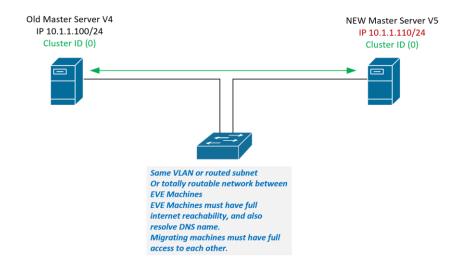

#### **Pre-requisites:**

- 1. You must have to install new EVE machine to where all will be migrated. Both EVE machines/servers must be turned ON.
- 2. On the old EVE server, make sure to stop all labs!

From the Eve GUI as an admin, go to the lab management and stop all running labs

3. Deactivate the license.

Then from Eve Cli (terminal/SSH) execute this command:

```
systemctl stop licserver
systemctl disable licserver
```

- 4. Install a new EVE Host, your new V5 EVE Pro, follow EVE Pro Cookbook, chapter 3.
- 5. Apply the license to your new Eve Pro

### Example below:

Old EVE v4.0.x Mgmt IP 10.1.1.100/24 (must be in version 4.0.1-86)

New EVE v5.0.x Mgmt IP 10.1.1.101/24 (Must be in version 5.0.1-X)

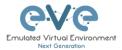

## **EVE Host migration**

Step1. Make sure you have updated both EVE hosts. Your EVE hosts must be able reach internet and resolve public DNS names.

```
apt update
apt upgrade
```

Note: EVE-NG Old must be on EVE Version 4.0.1-86.

Step 2. Verify connectivity between EVE hosts. Ping from new EVE Pro host to source/old EVE Host.

```
root@eve-ng:~# ping 10.1.1.100
PING 10.1.1.100 (10.1.1.100) 56(84) bytes of data.
64 bytes from 10.1.1.100: icmp_seq=1 ttl=64 time=0.138 ms
64 bytes from 10.1.1.100: icmp_seq=2 ttl=64 time=0.158 ms
^C
--- 192.168.90.26 ping statistics ---
2 packets transmitted, 2 received, 0% packet loss, time 1023ms
rtt min/avg/max/mdev = 0.138/0.148/0.158/0.010 ms
root@eve-ng:~#
```

Step 3. From the new EVE host 10.1.1.101 locate to:

```
root@eve-ng:~# cd /opt/unetlab/scripts/
root@eve-ng:/opt/unetlab/scripts#
```

Step 4. Run migration script from new Master:

Usage: ./migrate.sh -s <SourceIPAddress> -p <rootPassword>

```
root@eve-ng:/opt/unetlab/scripts# ./migrate.sh -s 10.1.1.100 -p eve
```

NOTE: If you get error:

```
root@eve-ng:/opt/unetlab/scripts# ./migrate.sh -s 10.1.1.100 -p eve
ERROR: cannot install rsync to 192.168.90.26
Run on the source host (old EVE).
apt update
and repeat migration command on target (new EVE) host.
root@eve-ng:/opt/unetlab/scripts# ./migrate.sh -s 10.1.1.100 -p eve
```

Step 5. Reboot new EVE host.

```
reboot
```